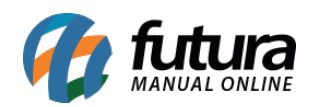

**Sistema:** Futura EFD

**Caminho:** *Fiscal> Método Permanente >Grupo de Bases*

**Referência:** FEF14

**Versão:** 2017.10.23

**Como Funciona**: Esta tela é utilizada para cadastrar as bases de dados referente ao *Método Permanente*, que disciplina todo o procedimento com relação ao direito de ressarcimento de ICMS anteriormente retido por Substituição Tributária.

Para isso, acesse o caminho indicado acima, clique em *F2 Novo* e o sistema abrirá a tela abaixo:

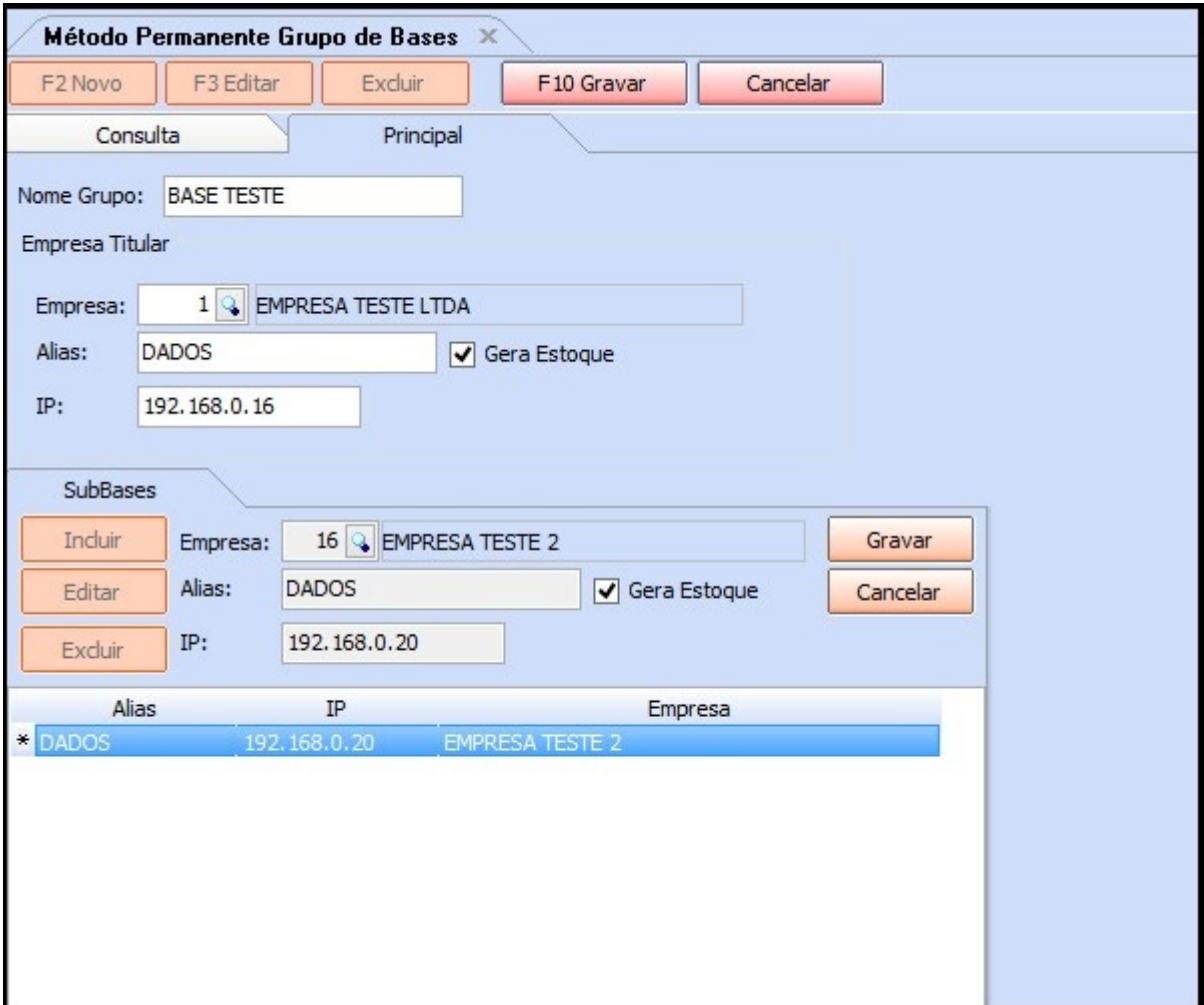

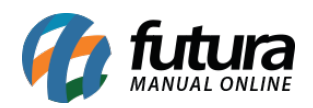

Insira as informações referentes as bases cadastradas e clique no botão *Gravar*.

Caso queira efetuar mais de um lançamento, clique em *Novo* e será possível lançar as novas informações.

Após definir, clique em *F10 Gravar* para validar o cadastro das bases.